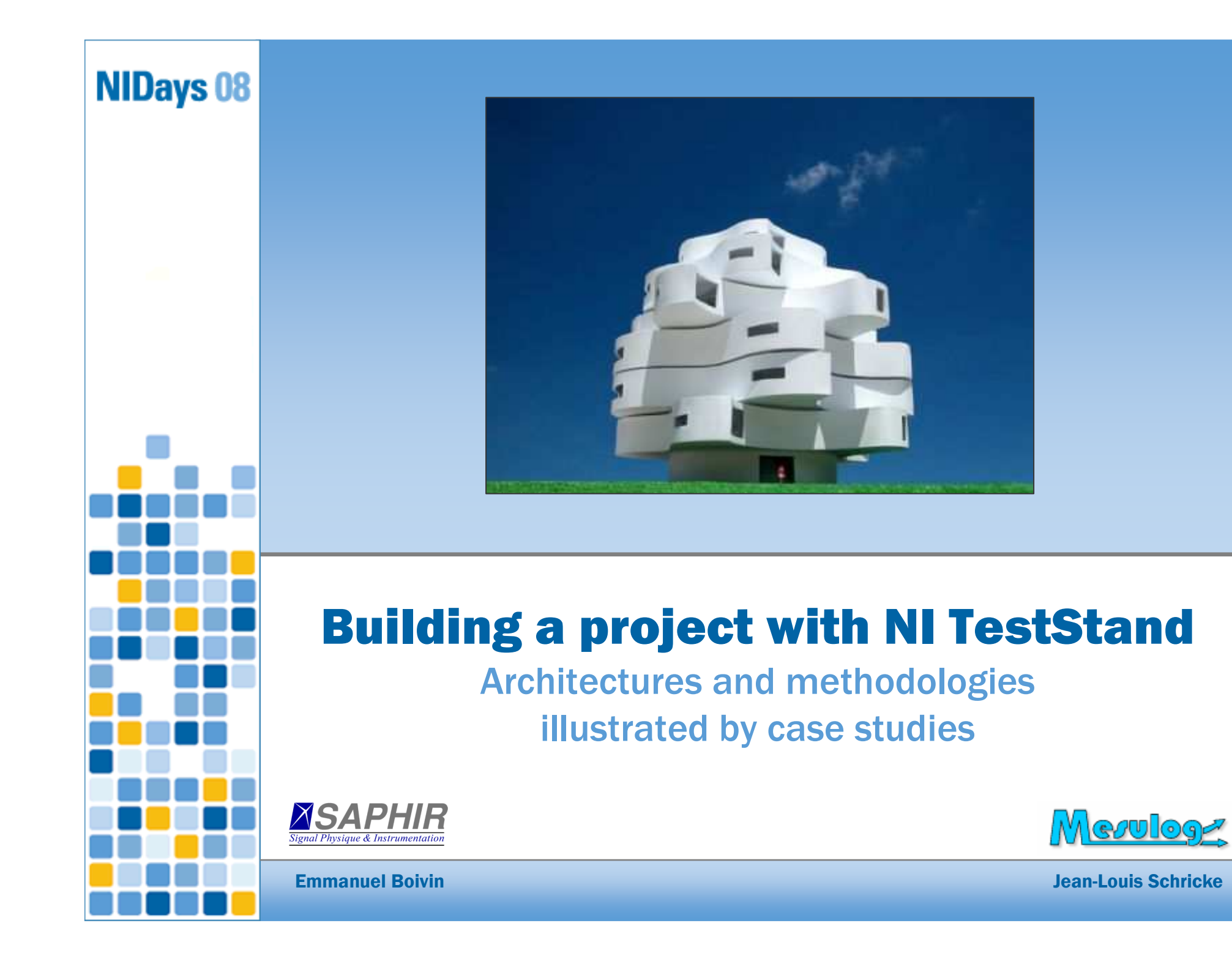

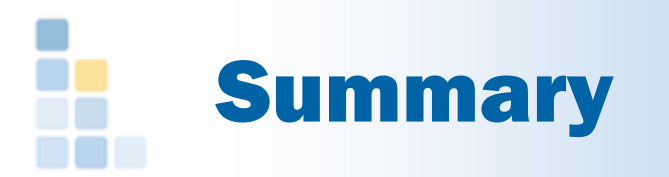

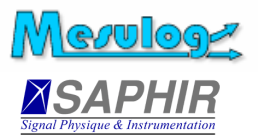

- □ TestStand : reminders
- □ TestStand : selection criteria
- □ Case studies
- Architectures
- Methodologies
- □ Conclusion

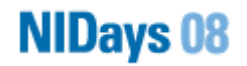

# TestStand : reminders (1)

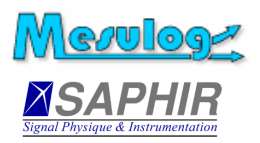

### Definition

« NI TestStand is ready-to-run test management software designed to help you develop automated test and validation systems faster ».

- □ Standard as a fact
	- TestStand establishes itself as a test bench development platform since version 3.0 **(2004)**
	- $\bullet$  14 of the top 15 electronics manufacturers use NI TestStand**(Electronic Business, 2004)**

# TestStand : reminders (2)

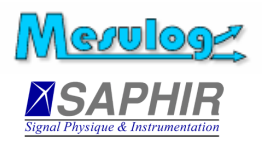

#### $\Box$ Customization

- $-$ **Callbacks**
- $\bullet$ Operator interface
- -Database Schemas
- □ Process models
	- $\bullet$ **Sequential**
	- $\bullet$ Parallel
	- $\bullet$ Batch

**NIDays 08** 

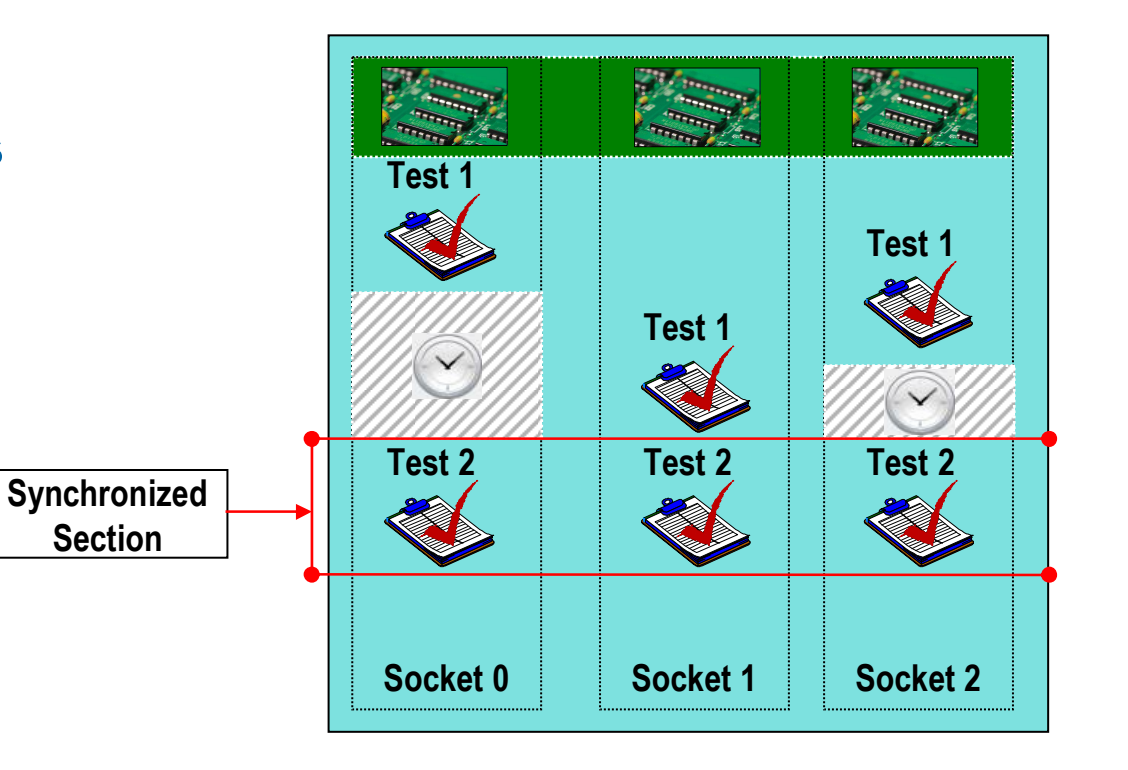

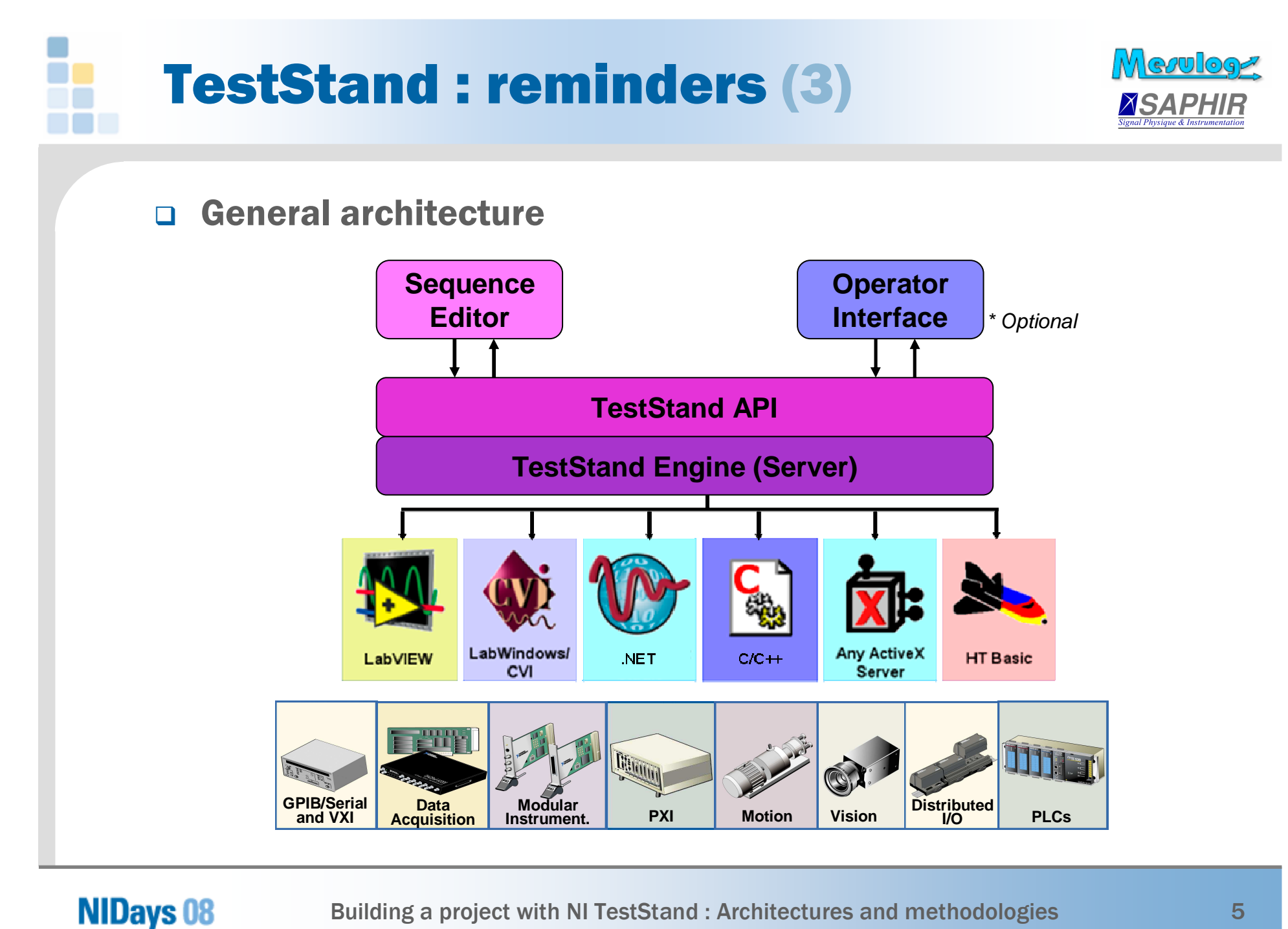

# TestStand : selection criteria (1)

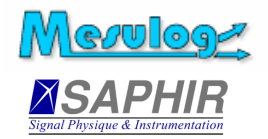

### □ A test sequencer is recommended:

- if the test sequence depends on product under test
- $\bullet$ if the test sequence has to be modified
- □ TestStand advantages
	- $\bullet$ Modularity which facilitates « re-use »
	- Scalable et durable

**NIDays 08** 

- $\bullet$ Forma structure, error management
- $\bullet$ « Core » robust et customizable
- $\bullet$ Parallelism, multi-thread, multi-execution
- -Login, user management, UUTs management
- $\bullet$ Execution report, database results logging
- -Multi-languages resources files

# TestStand : selection criteria (2)

- □ TestStand disadvantages
	- -Requires Microsoft Windows
	- $\bullet$ Run-time license at least on each station
	- -« Insufficient » native Step Types palette
	- $\bullet$ **Complexity**
- □ Carrying out TestStand
	- $\bullet$ Training essential
	- $\bullet$ NI partner assistance

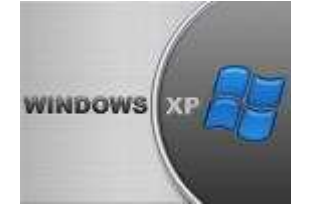

<u>Mevuloge</u>

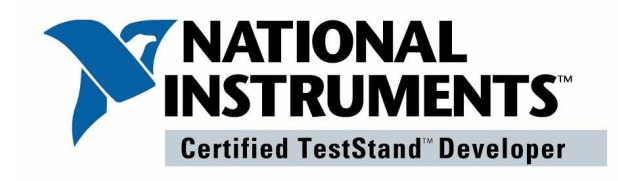

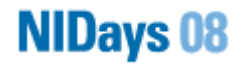

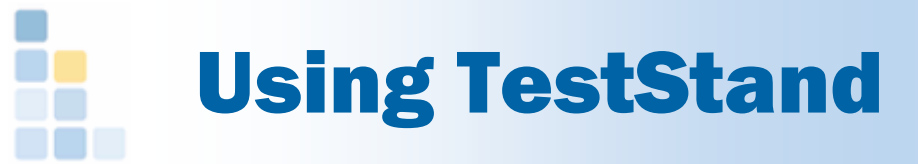

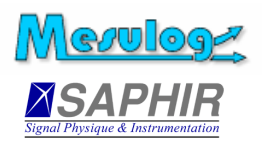

### □ In laboratory

- $\blacksquare$ Characterization bench
- $\bullet$ Validation bench

## □ In production

- $\bullet$ Input control bench
- $\bullet$ Assembly bench
- $\bullet$ Functional test bench

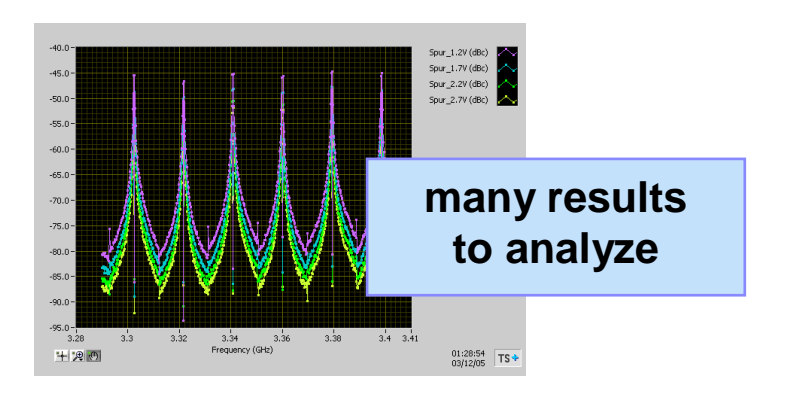

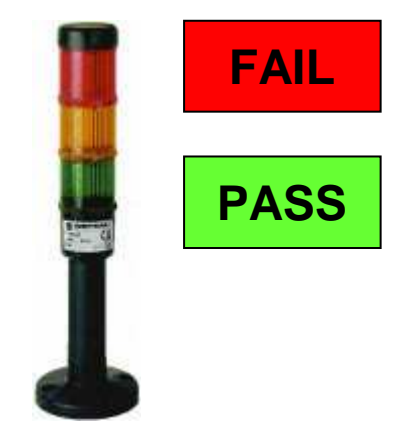

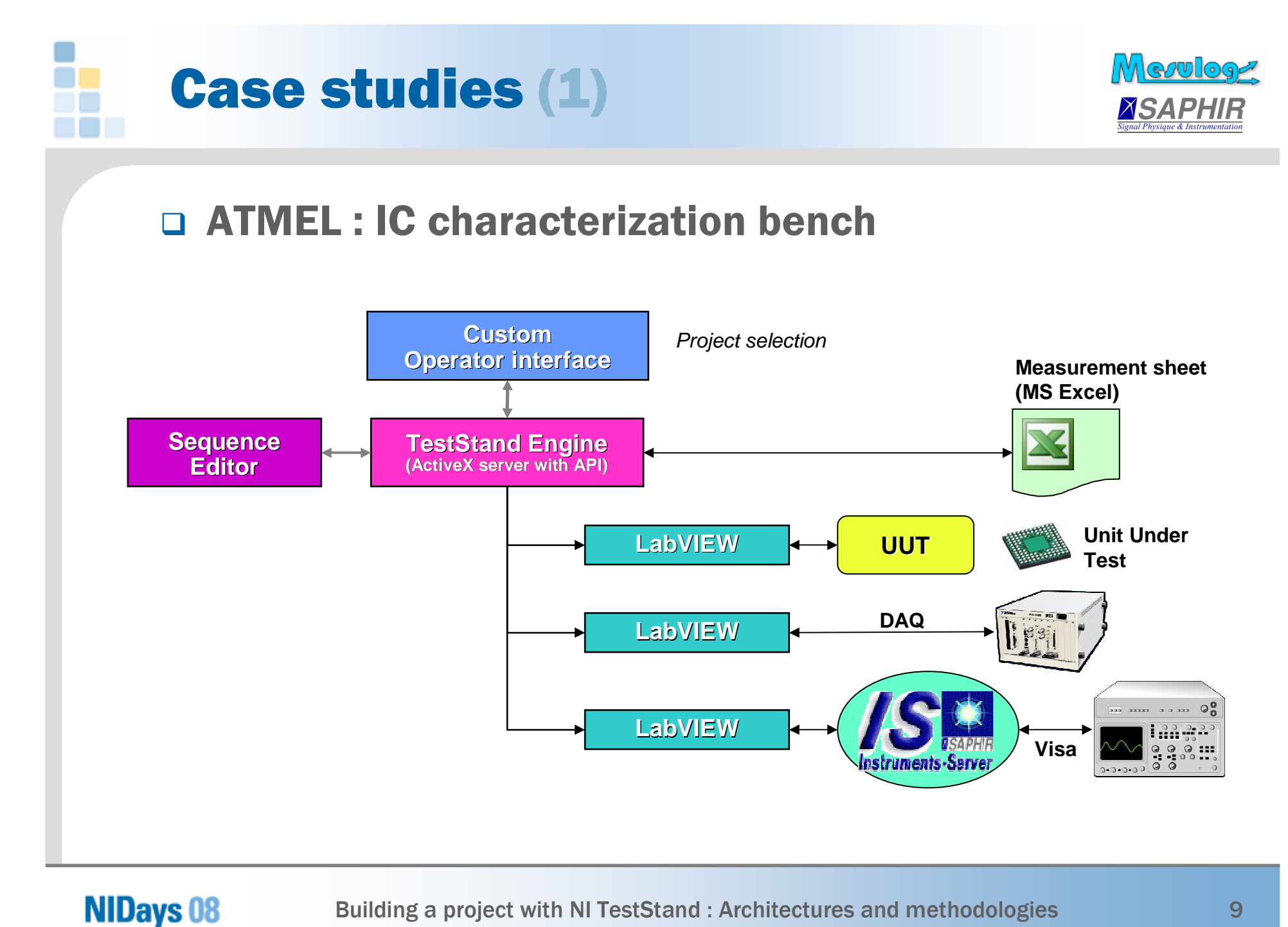

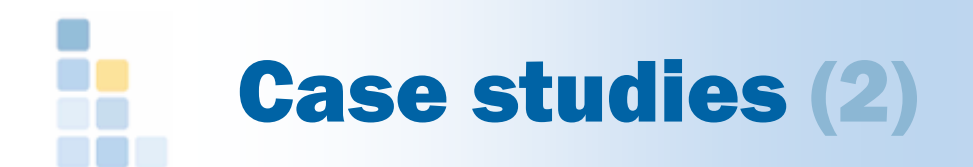

**NIDays 08** 

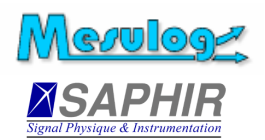

### □ STMicroelectronics : TELMIX bench

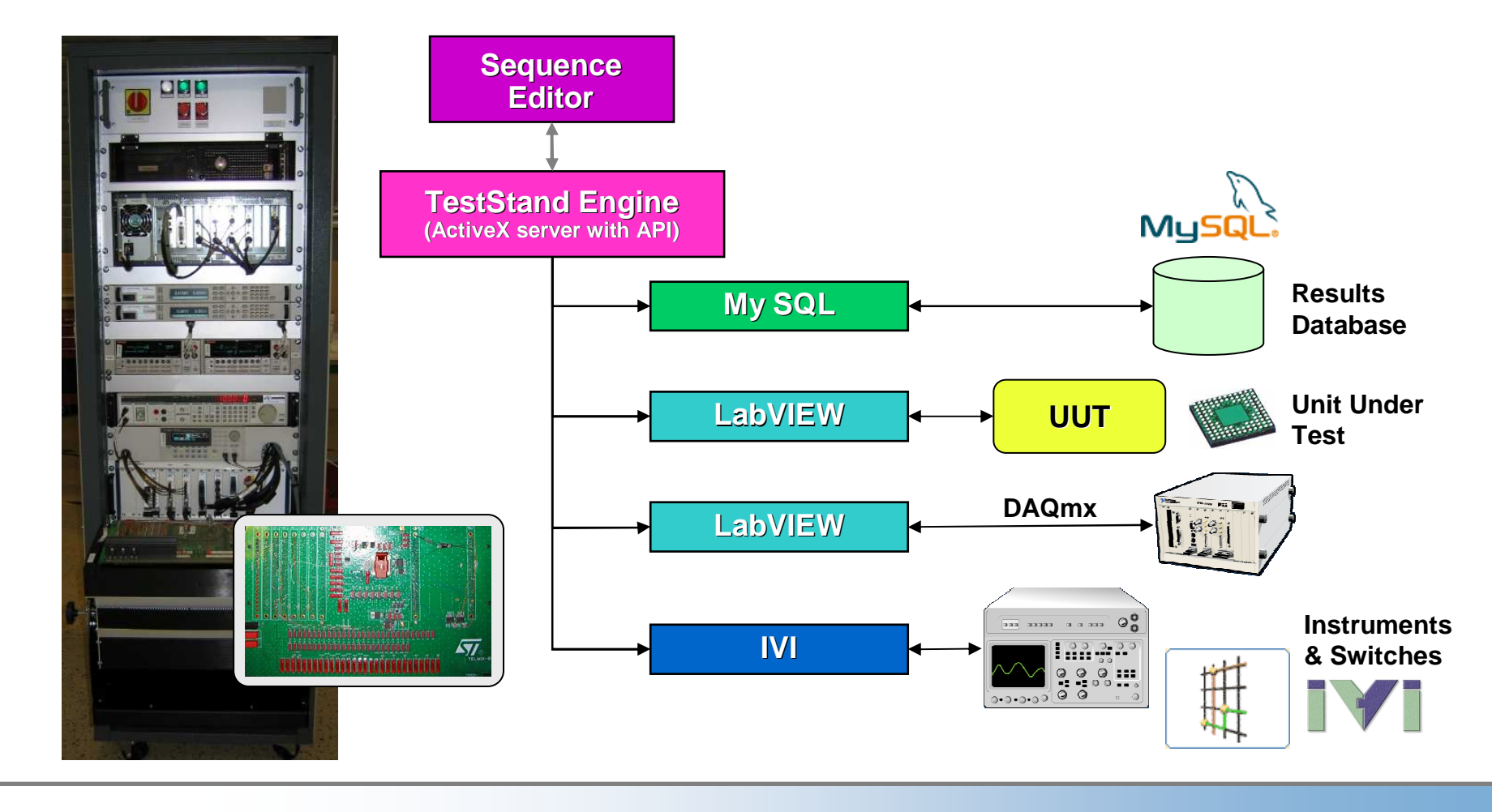

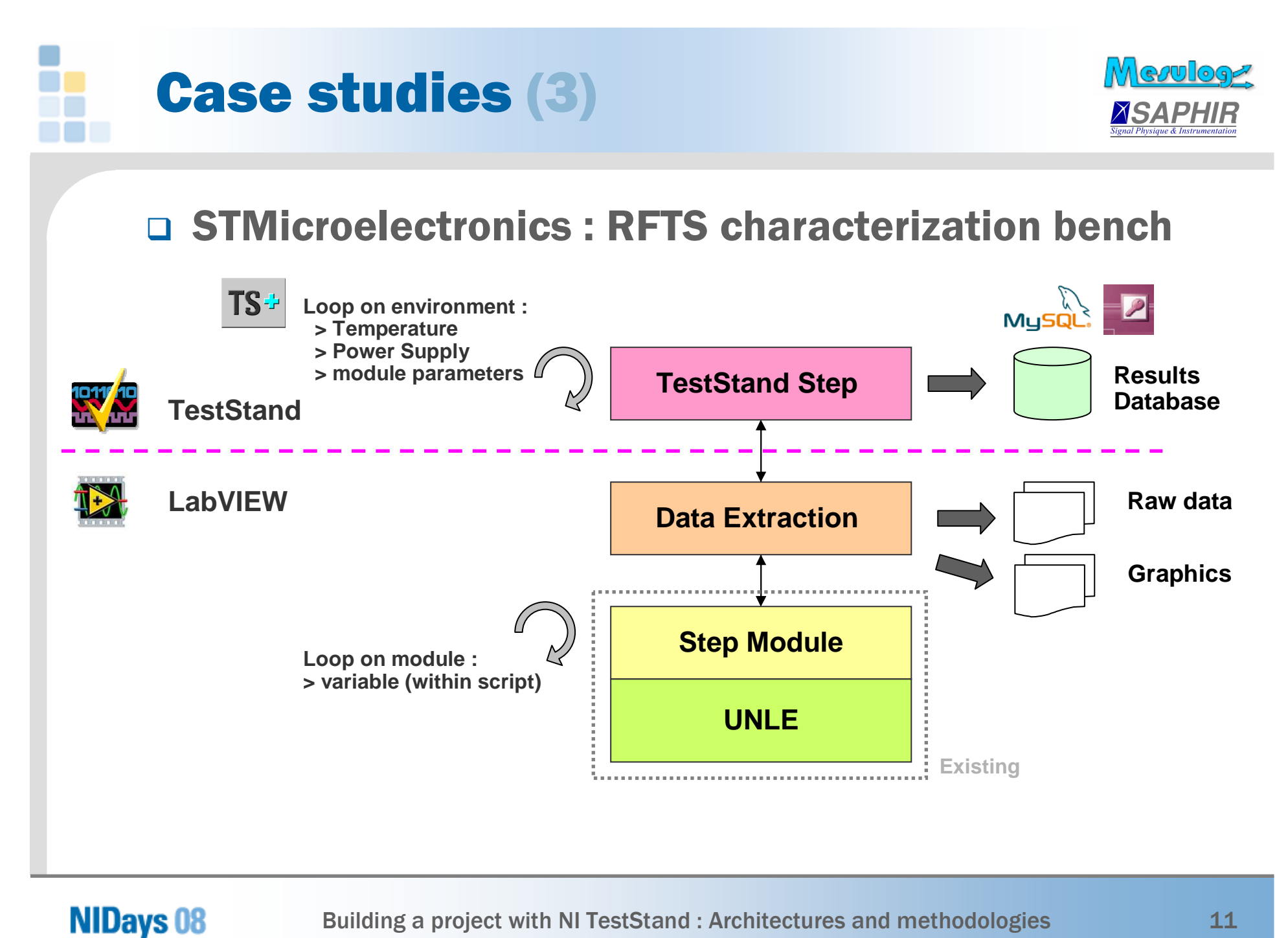

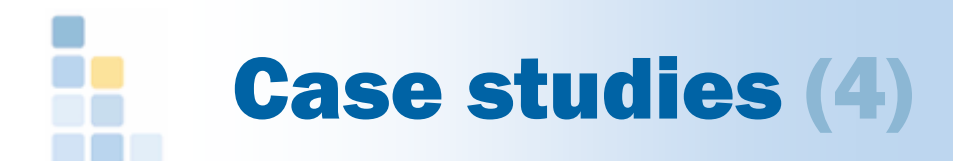

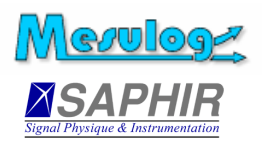

## □ AREVA T&D : Sensor input control bench

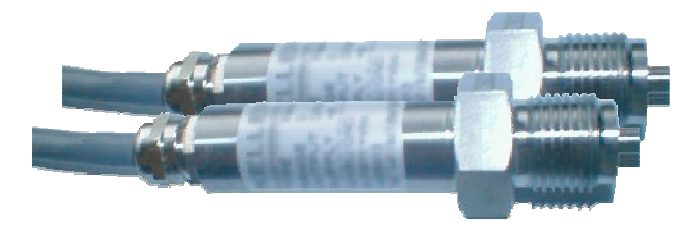

- $\bullet$ Impossible challenge: five days delay
- $\bullet$ Use of generic configurable steps
- $\bullet$  Saving sensor lot results into ASCII filethen results analysis with MS Excel

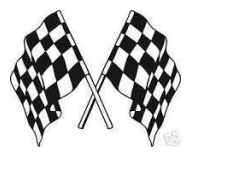

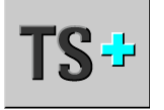

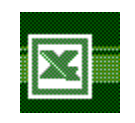

#### **NIDays 08**

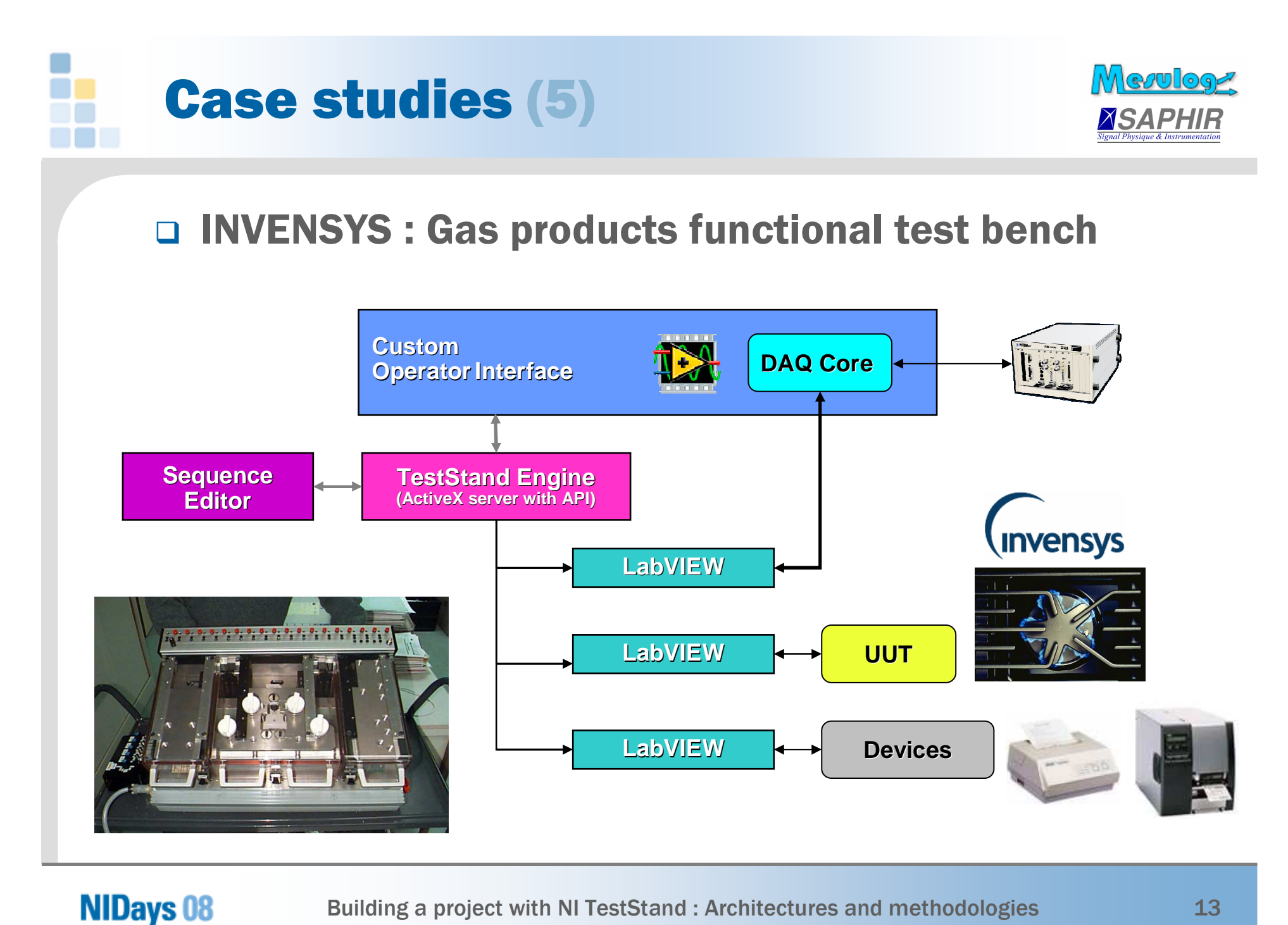

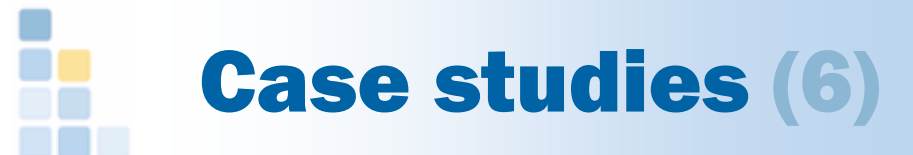

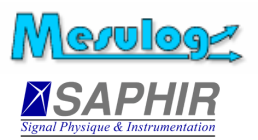

### AREVA T&D : PLC monitoring

- Semi-auto
- $\bullet$  Validationby operator

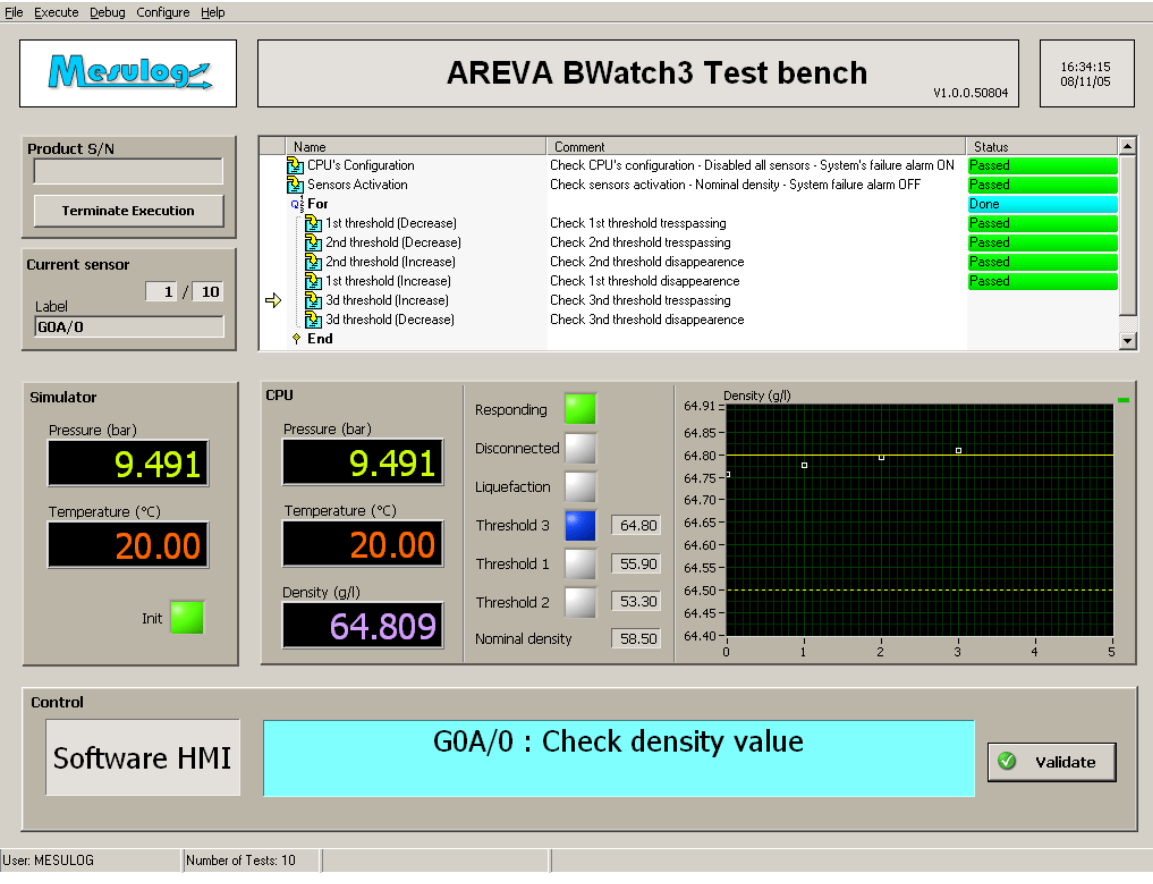

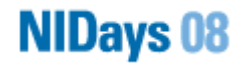

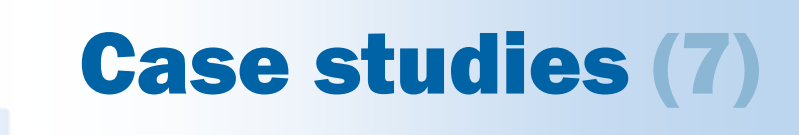

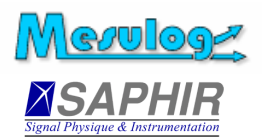

## □ SODIMAS : Lift electrical control box

- $\bullet$  Initially intendedin LabVIEW
- Only one generic  $\bullet$ Step Type
- $\bullet$  Sequences easily written by atechnician

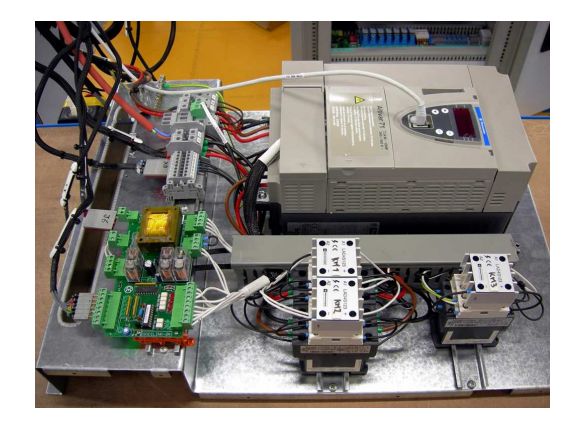

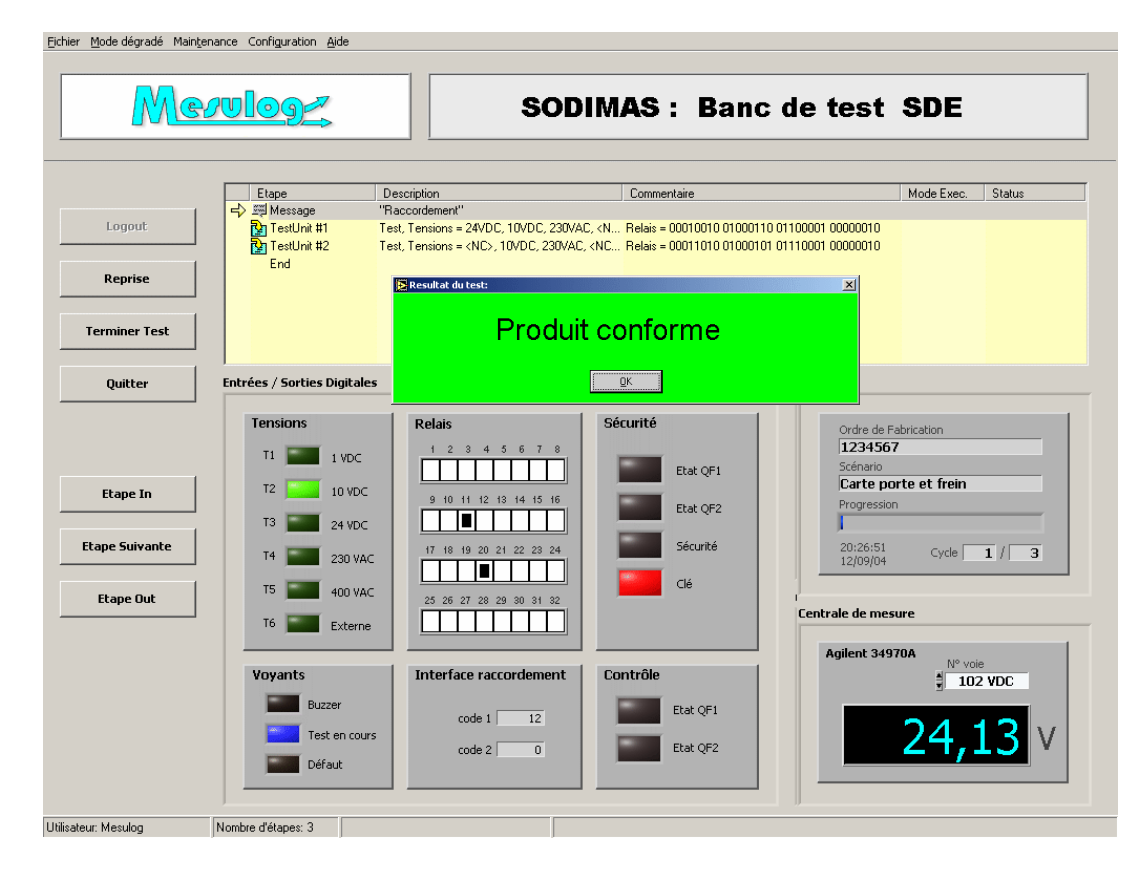

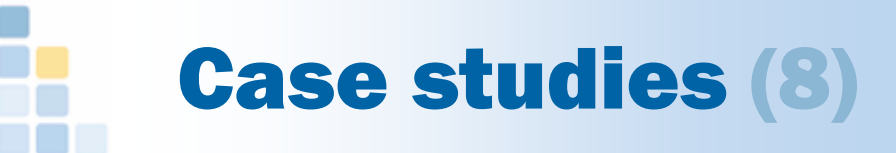

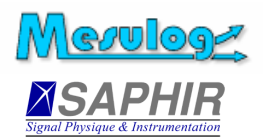

#### **Q HONEYWELL : Assembly and functional** sub-assemblies test bench

- PLC and tester
- 3 UUTs in parallel<br>
a Assembly
	- o **Assembly**
	- o **Functional test**
	- o Packaging vision test
- Videos display for novice operator

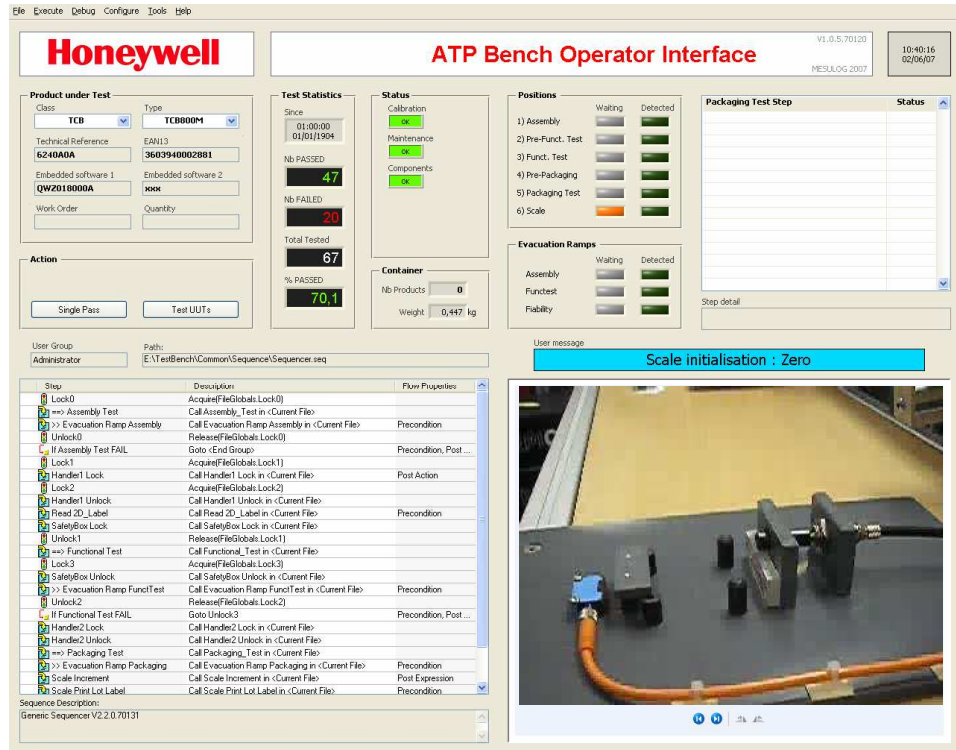

User: administrator Model: ParalleModel.seq No Tests Selected Number of Tests: 25

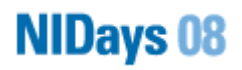

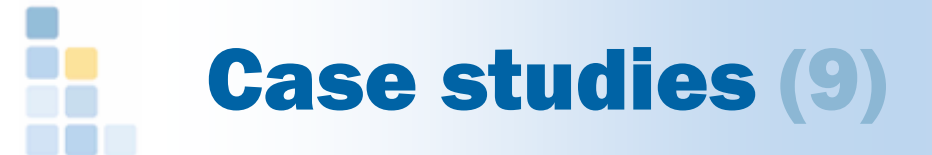

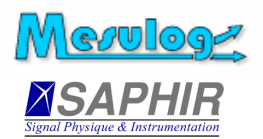

## □ VALEO : Assembly and functional test bench

- -Different sequences launched in parallel
- $\bullet$ Components control, picking indication for the operator
- -Replacement of three PLC
- $\bullet$ Monitoring of vision station and acoustic station

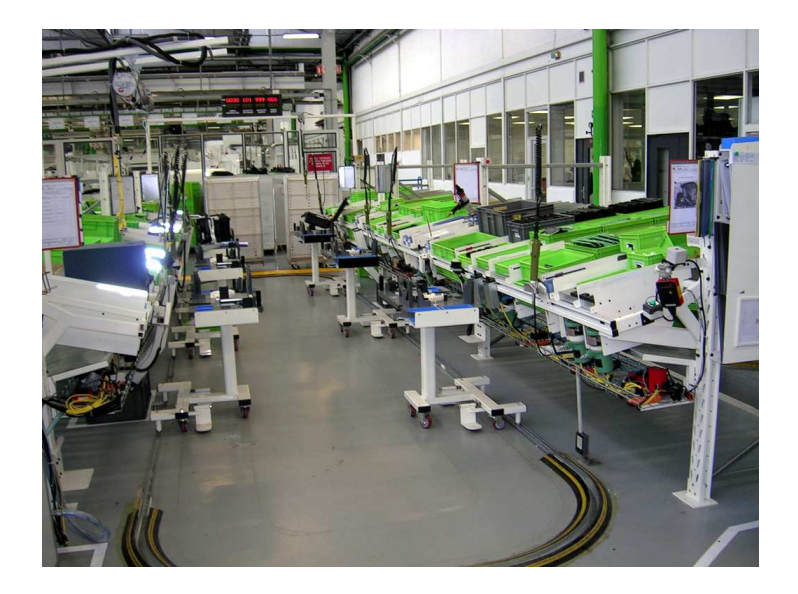

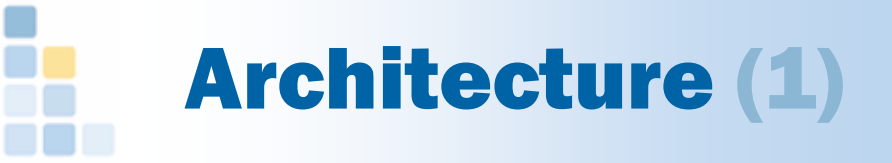

- □ Instruments driving
	- -Interchangeability (IVI, IS, others) ?
	- $\bullet$ Switch Executive ?
- $\Box$  Database
	- $\bullet$ Tests parameters (configuration)
	- $\bullet$ Tests limits (specifications)
	- $\bullet$ • Tests results  $(\rightarrow$  report)
- □ Additional servers
	- $\bullet$ NI Shared Variable Engine
	- OPC

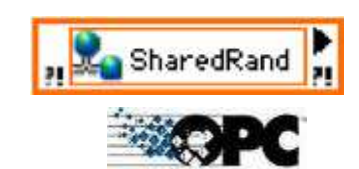

**Operator interfaceindicators automatically updated**

**Direct link**

**to ERP ?**

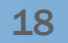

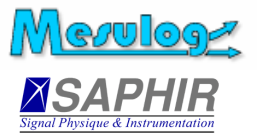

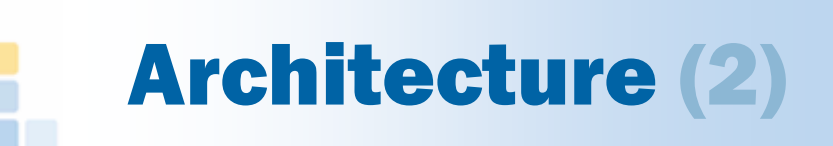

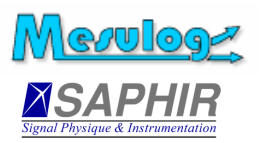

### **□ Stations**

- $\bullet$ Single station
- $\bullet$ Deployment on many PC

### □ Network

- $\bullet$ LAN : server connection (file or database)
- $\bullet$ WAN : remote control, database
- Source Code Control
	- Tortoise SVN
	- **•** Synchronicity  $\bullet$
	- -Others…

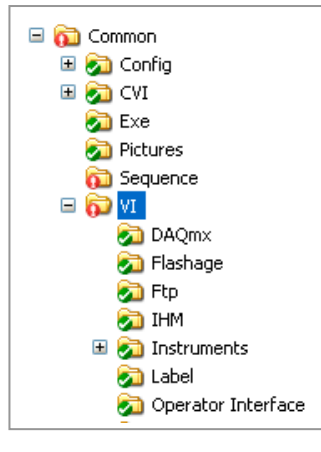

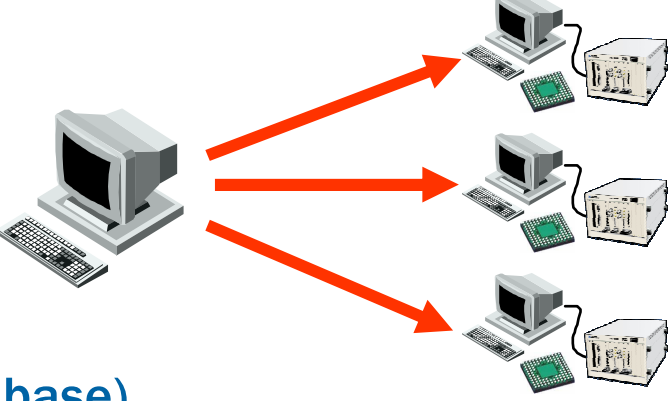

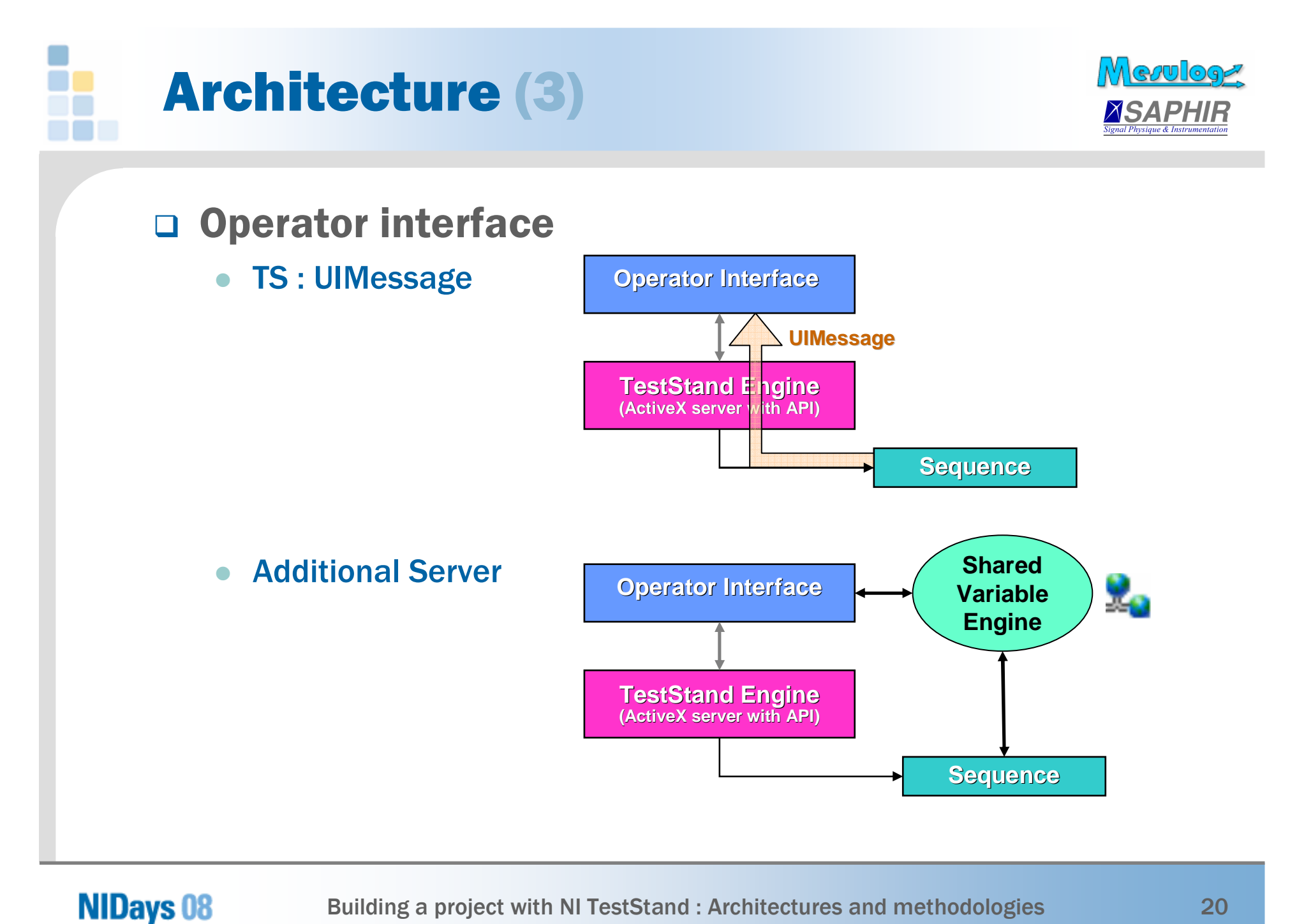

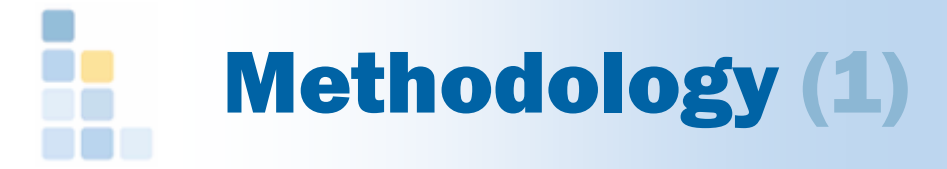

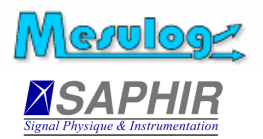

### □ Recommendations

- -**Modularity** 
	- Use containers ( = LabVIEW cluster)
	- o **Create sub-sequences**

#### -Data zones

- o Sequence « Parameters » and « Locals »<br>e « File Glebals » « Stations Glebals »
- « File Globals », « Stations Globals »
- Setup and Cleanup
- - Documentation
	- o Use labels
	- o Use comments

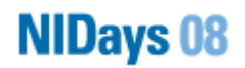

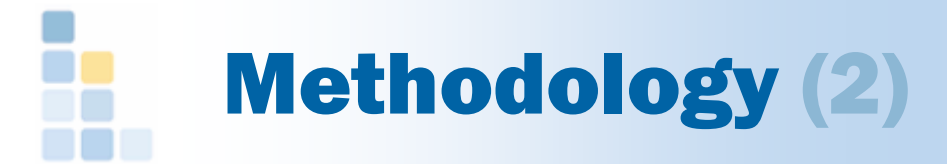

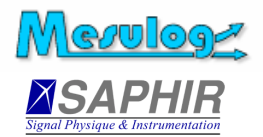

### □ Step Types libraries

- Generic modules creation
	- o **Configuration dialog box**
	- Execution Module (PostStep)
- Use of validated independent modules
	- $\circ$  Different Step Types versions can coexist
	- o Different Run Time Engine versions can coexist

#### - Version management

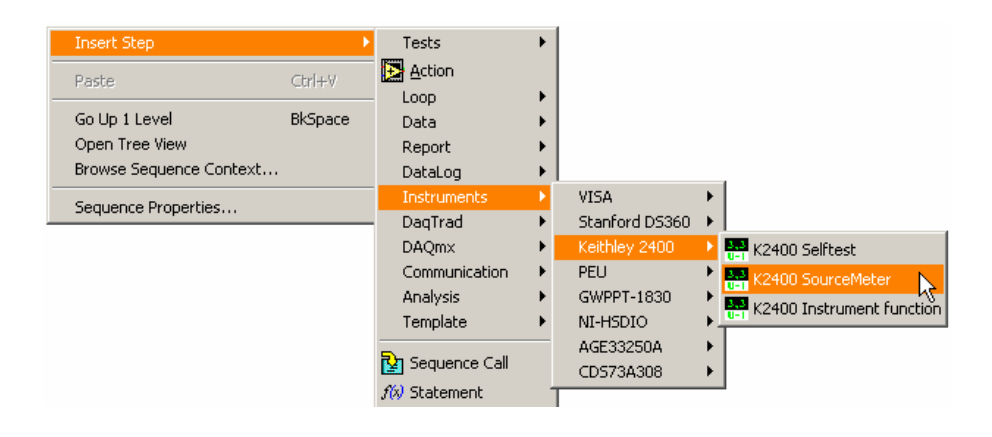

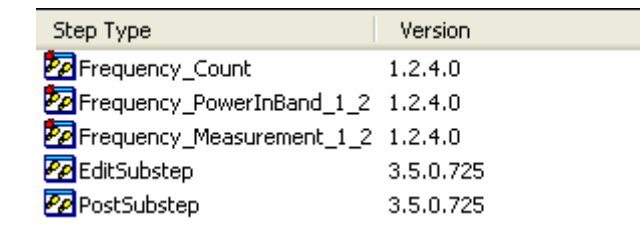

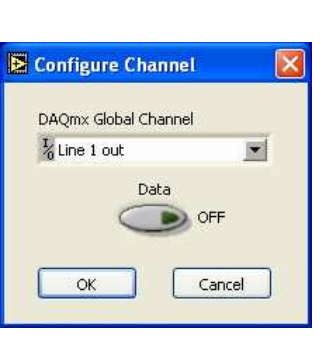

#### **NIDays 08**

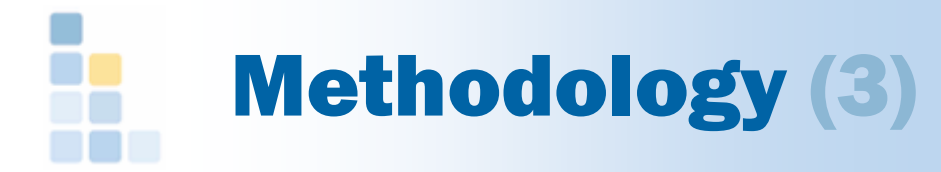

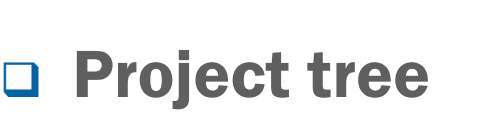

- Search directories
	- $\circ$  By default
	- $\circ$  Be careful when adding new search branches

#### **•** Folder organization

- o **Generic**
- $\circ$  Specific to a bay
- $\circ$  Specific to a product
- Types
	- $\circ$  Sequences (process model, callbacks, test sequences)
	- o **Code modules**
	- o Executables
	- o **Data**

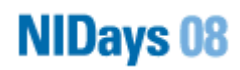

Merulogr

*ASAPHIR* 

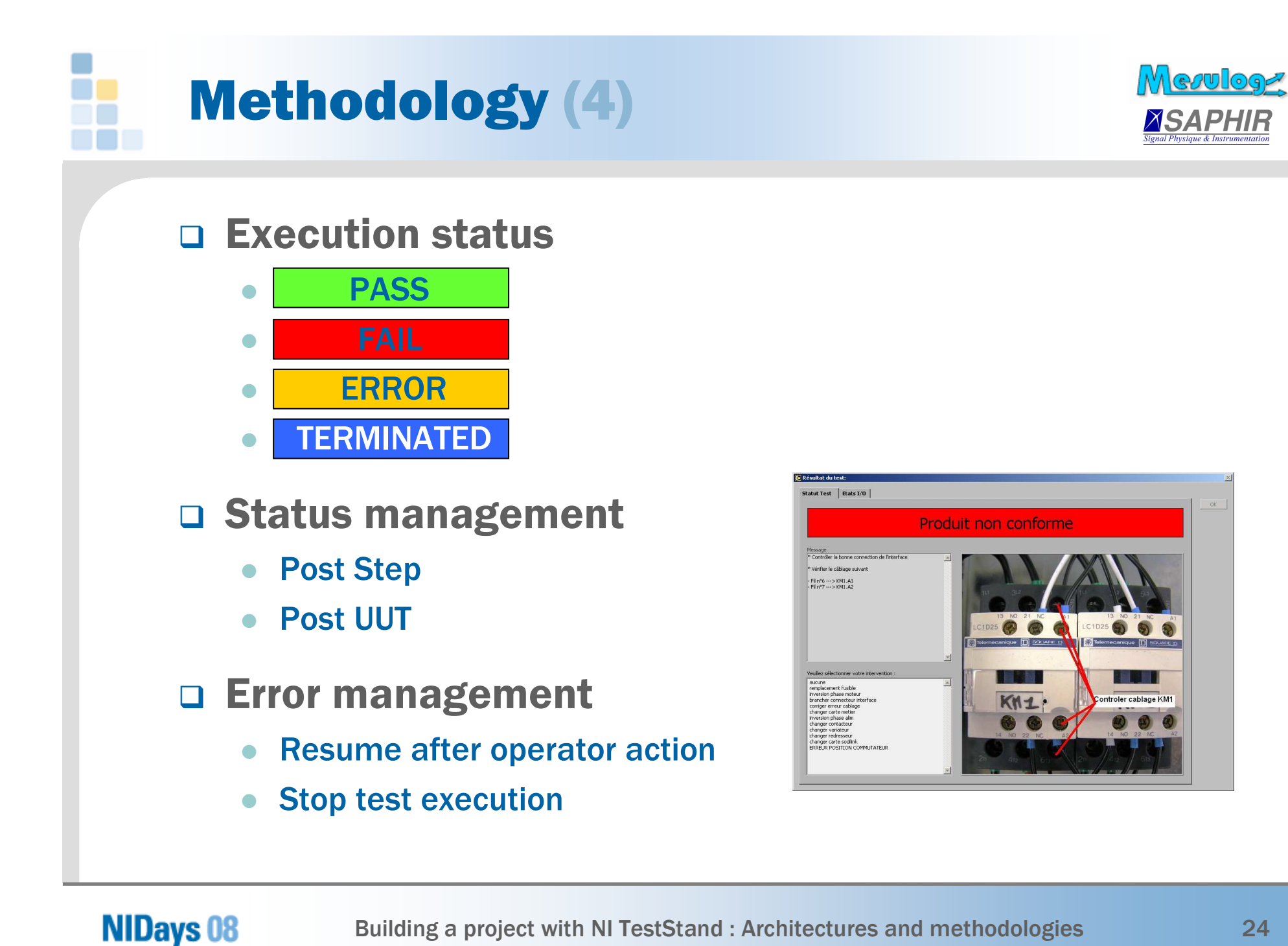

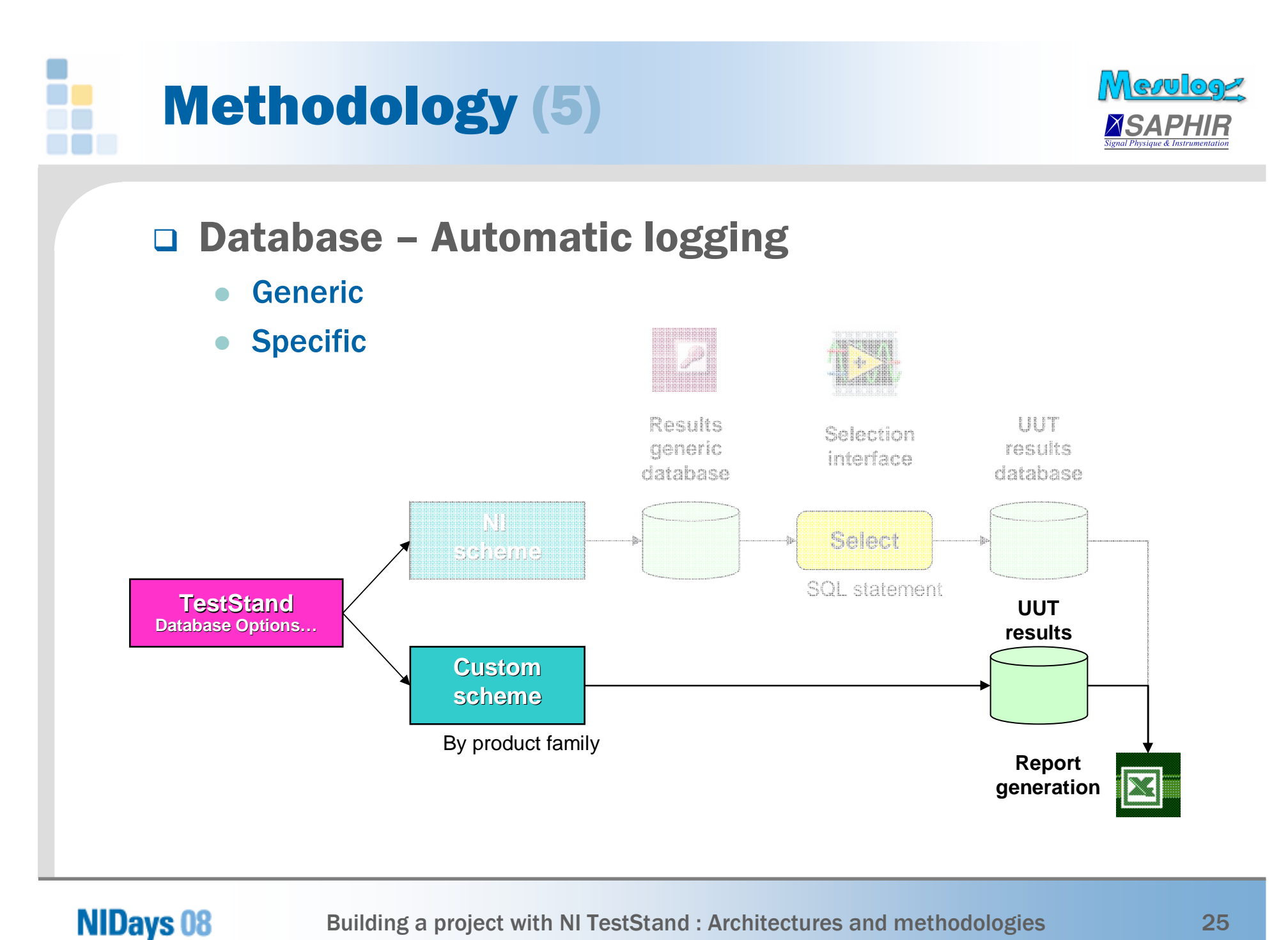

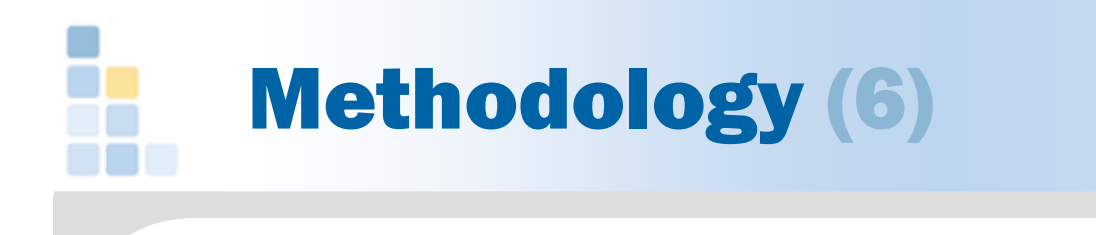

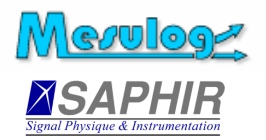

#### $\Box$ Database – Occasional access

#### -Database steps

**NIDays 08** 

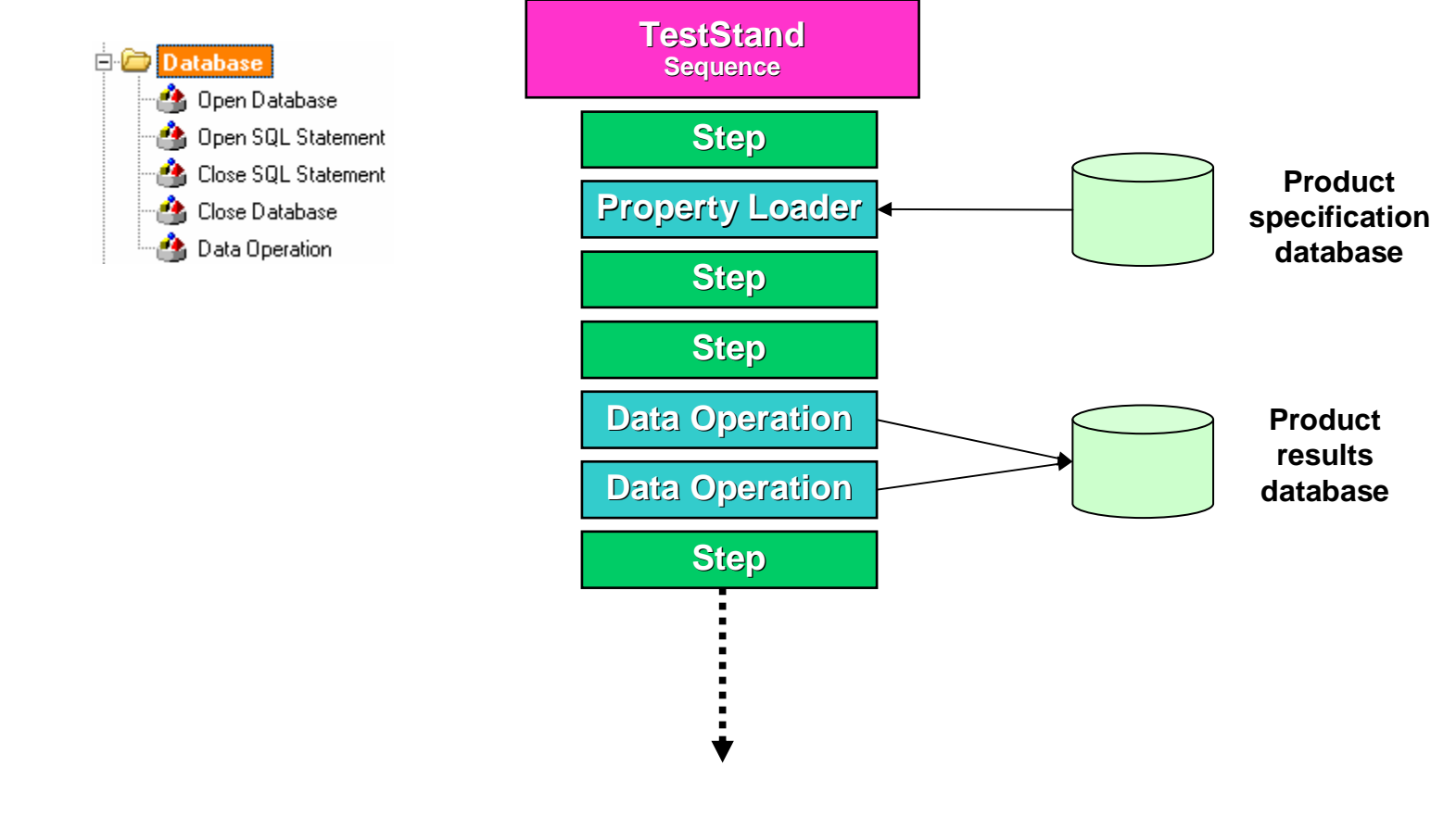

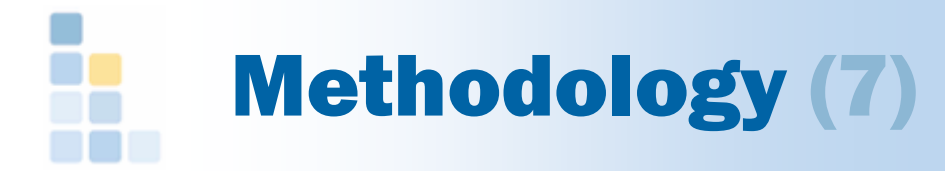

### $\Box$  Test report

- **M** Enable ⇔ Disable<br>
Automotic renert den
- $\bullet$  Automatic report generation = execution trace
	- o **ASCII**
	- o **HTML**
	- $\circ$  XML  $\rightarrow$  ATML ?
- $\bullet$ Custom report generation
- □ Printing
	- $\bullet$ Default label
	- Tested product label
	- $\bullet$ Lot packaging label

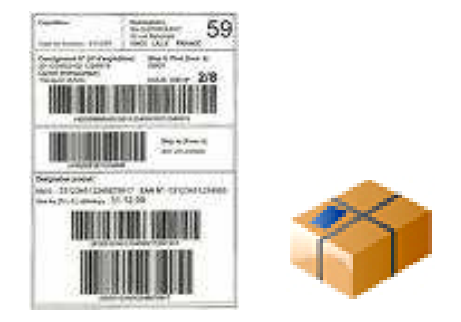

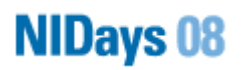

**Mevuloge** 

*XSAPHI* 

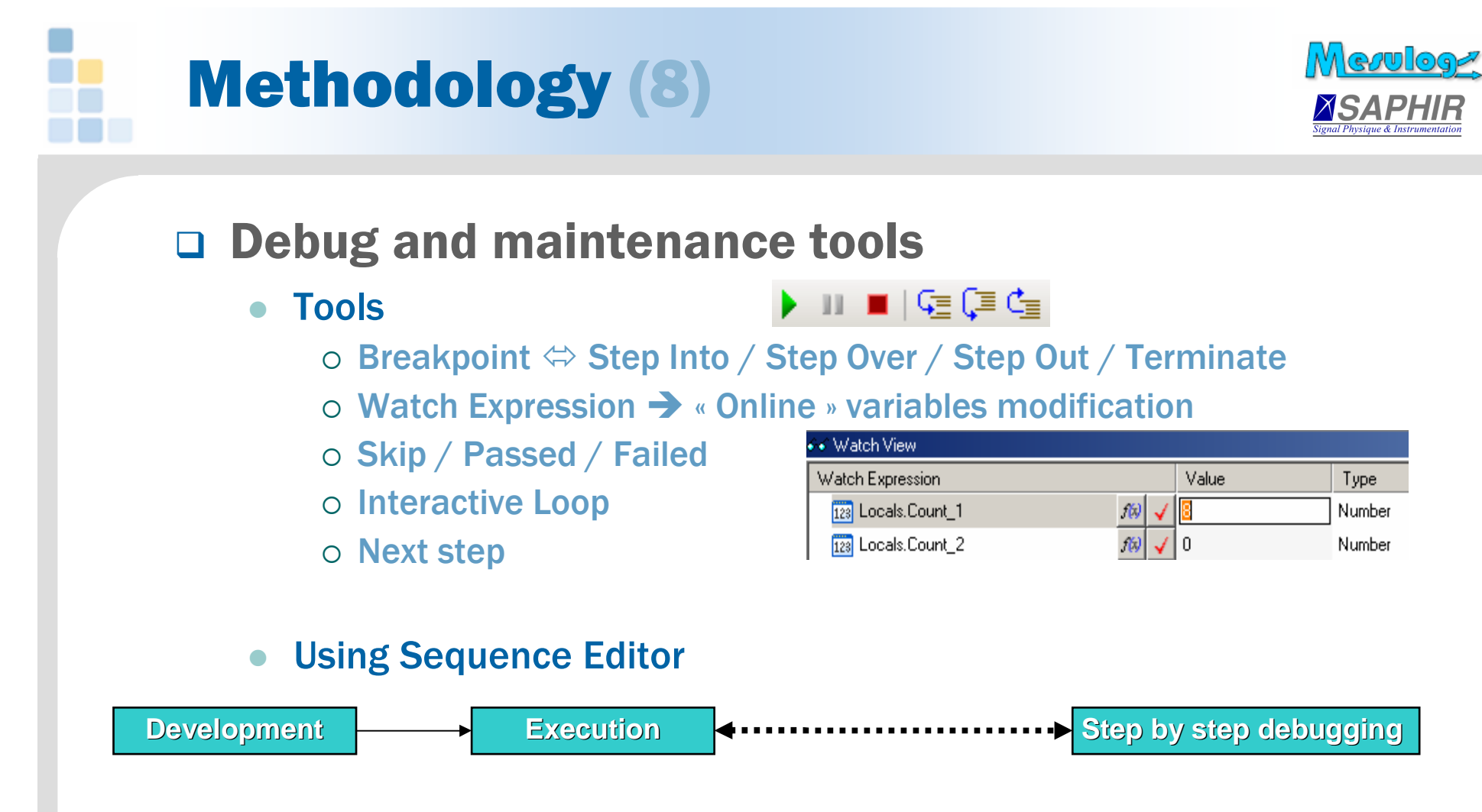

#### -Using Operator Interface

**NIDays 08** 

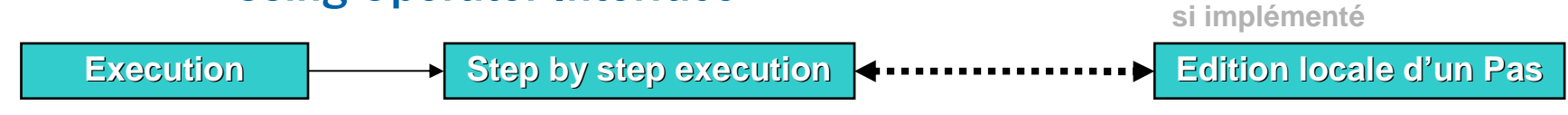

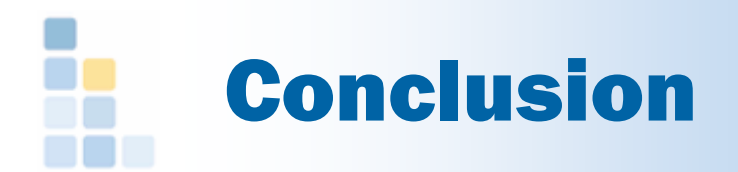

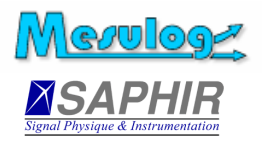

- □ TestStand is a powerful but complex tool
- □ There is no universal architecture
- □ Not ONE programming method, but... ... use methodology !

□ With a suitable architecture and a good methodology, NI TestStand is always a good choice.

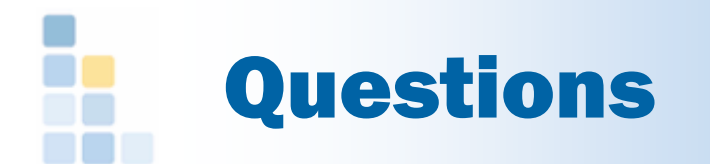

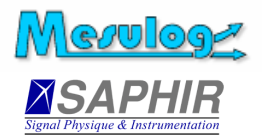

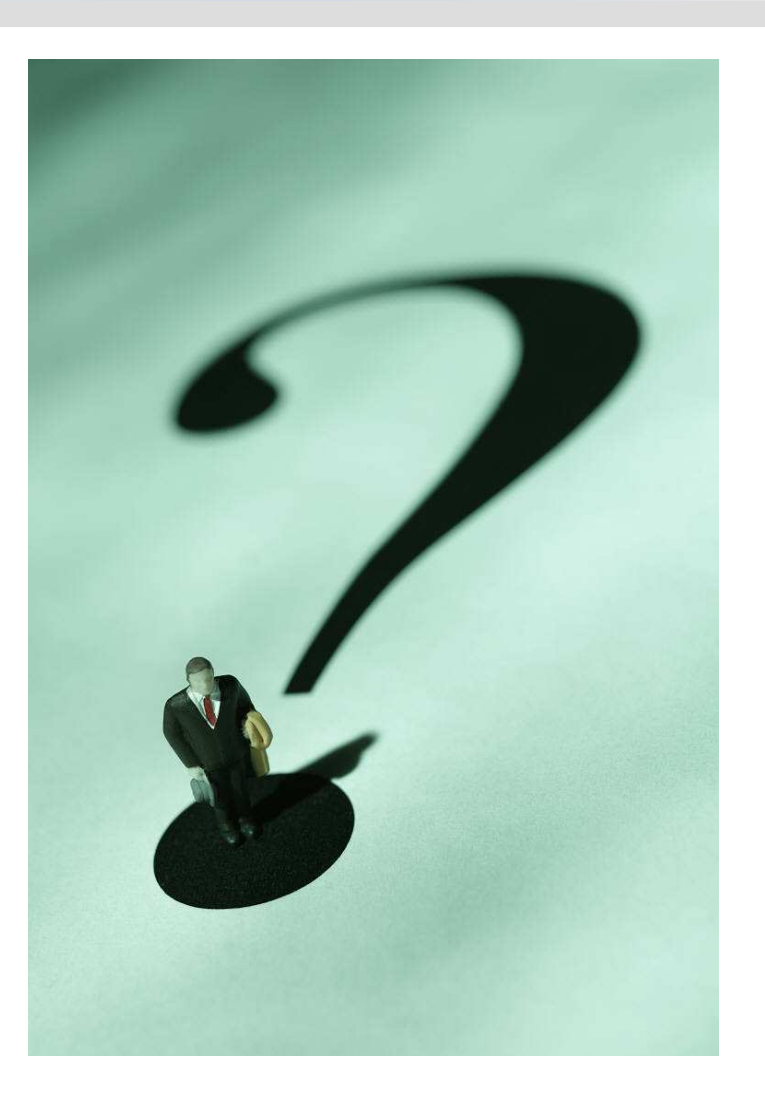

#### **NIDays 08**

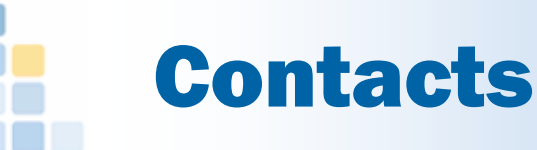

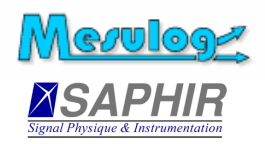

#### Jean-Louis Schricke

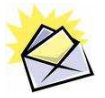

Centr'Alp - Parc du Pommarin 173 rue du rocher de Lorzier38430 Moirans France

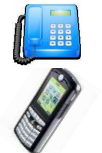

+33 (4) 76 35 20 17+33 (6) 88 20 75 48

jls@mesulog.frwww.mesulog.fr

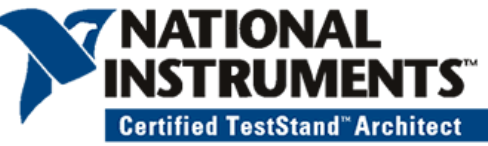

#### Emmanuel Boivin

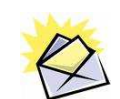

50 rue du Mail <sup>38</sup> <sup>530</sup> Barraux France

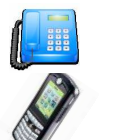

+33 (4) 38 92 15 50+33 (6) 88 20 75 48

emmanuel.boivin@saphir.fr

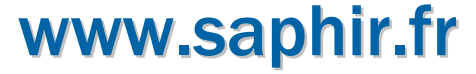

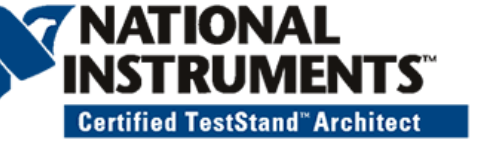

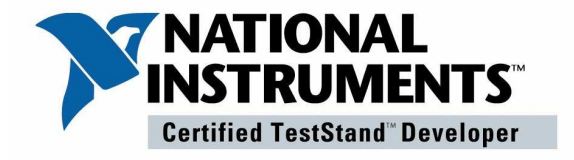

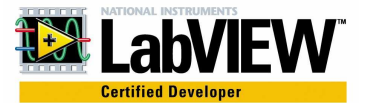

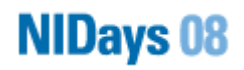